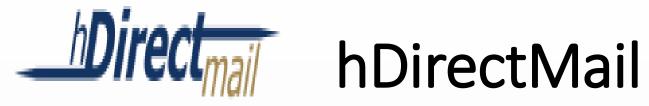

### Administrative Guide

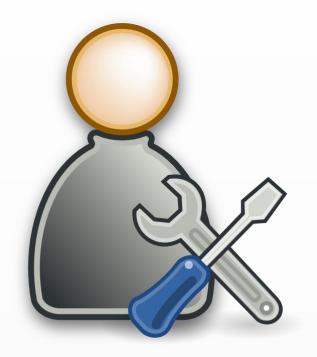

This guide provides a description of your organization's DirectMail Administrative Portal.

As an Administrator, you will use this portal to manage mailboxes and passwords for users who will be securely exchanging HIPAA sensitive information on behalf of your organization.

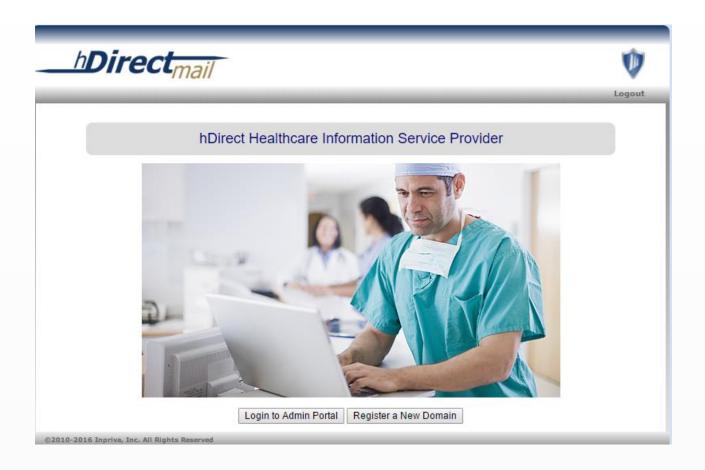

To log in to your Administrative Portal enter the following URL in your web browser: <a href="https://hdirectmail.inpriva.net/admin-ui">https://hdirectmail.inpriva.net/admin-ui</a>

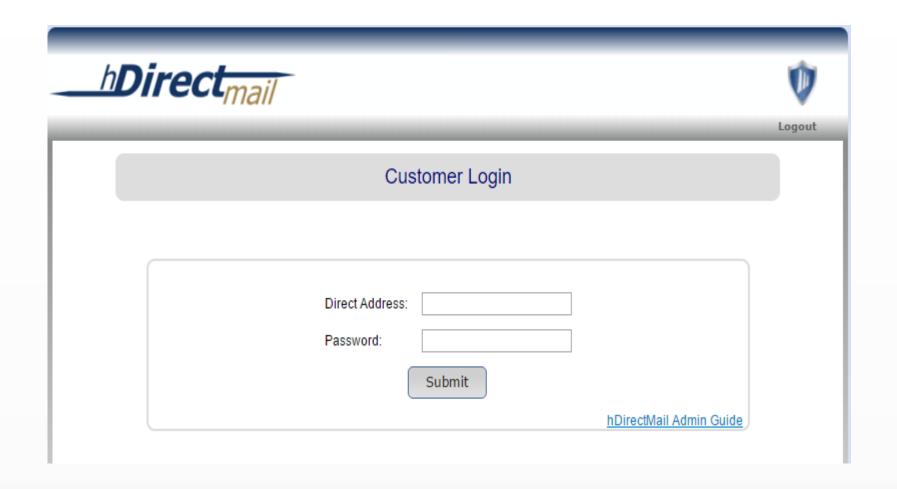

Enter your full Administrative Direct address and the password you created during registration.

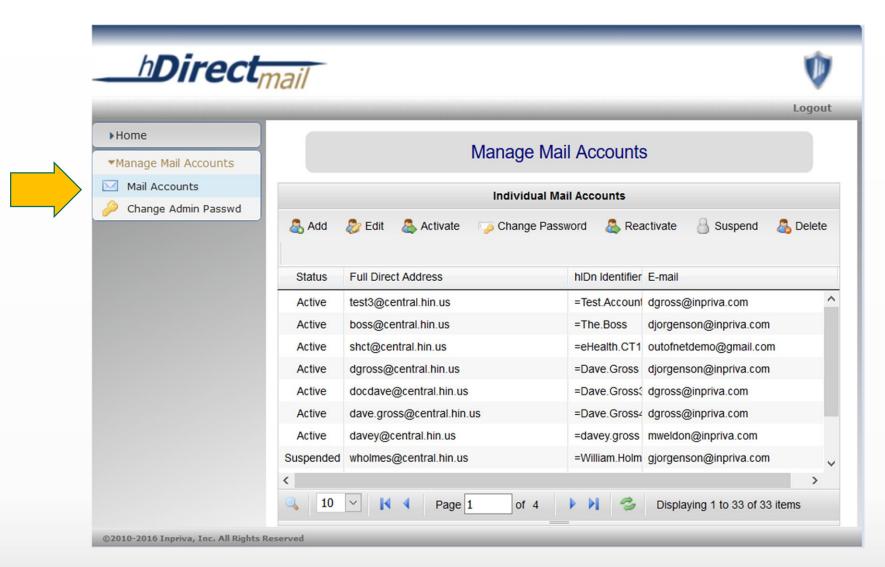

As Administrator for your account, you should first set up a new administrative password and your security questions.

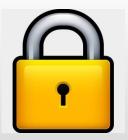

Managing the
Administrative
password will require
setting up your
security questions.

Answering these questions allow you to reset your password if you ever forget it.

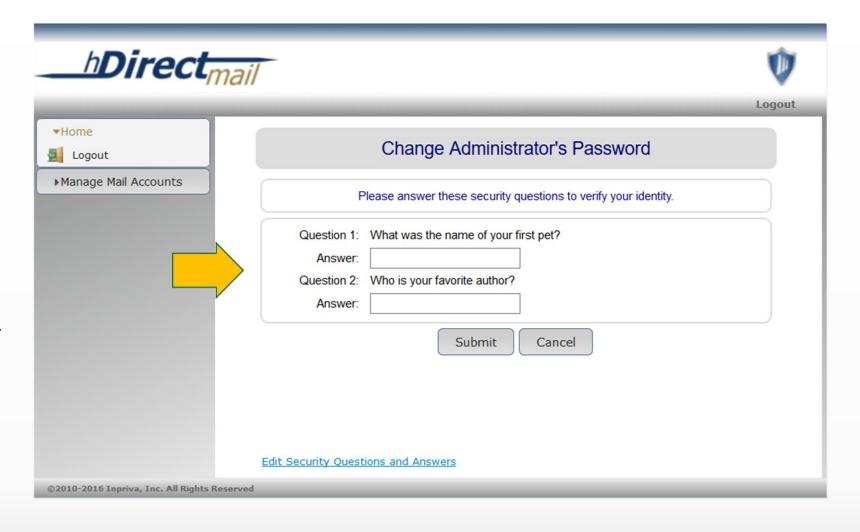

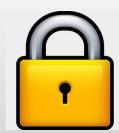

If you ever need to
edit security
questions, you must
first verify the current
password. If the
password has been
forgotten, a reset can
be requested through
helpdesk.

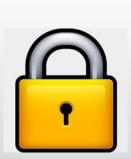

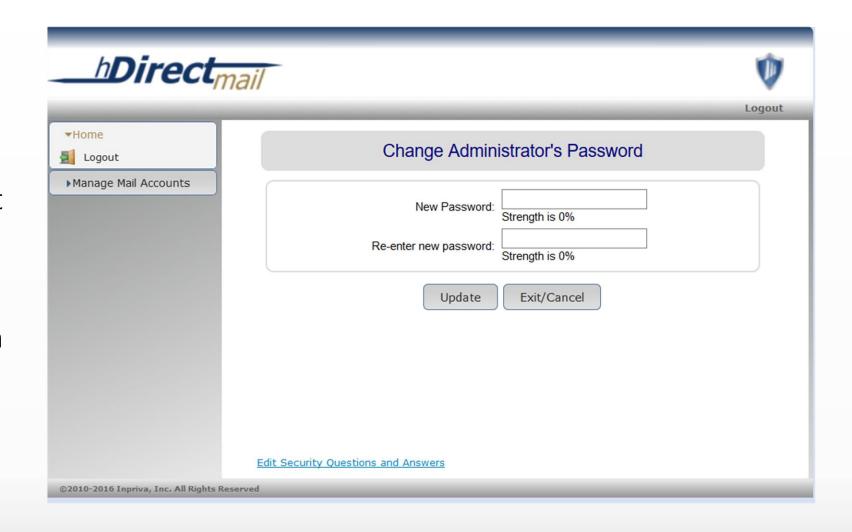

#### Direct Mailbox Management Toolbar

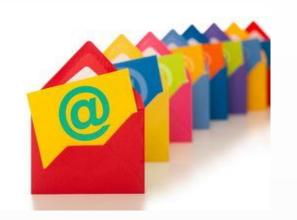

Using the Mail Account toolbar: Administrators can:

- \* Manage mailbox passwords
- \* Add and activate mailboxes
- \* Edit existing mailboxes
- \* Suspend and delete mailboxes

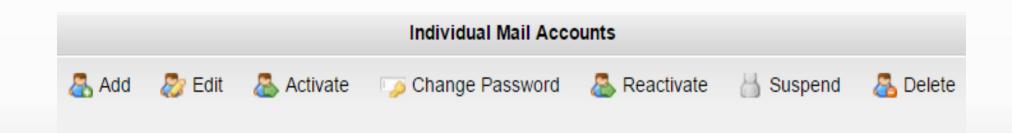

|            | Individual Mail Accounts                                                                                                    |
|------------|----------------------------------------------------------------------------------------------------|
| Add & Edit | Activate   Change Password   Reactivate   Suspend   Suspend   S |
|            | Create individual mail account                                                                                                    |
|            | All form fields are required.  Status: Pending                                                                                                    |
|            | Password: Strength is 100% Great                                                                                                    |
|            | Repeat Password: Strength is 100% Great                                                                                                    |
|            | choice, continue on  First Name: Jane  Last Name: Doe                                                                                                    |
|            | Personal email: jdoe@inpriva.demo.com                                                                                                    |
|            | Create account Cancel                                                                                                    |

To add a mailbox, click "Add" and complete the user fields. The personal email indicates where the activation notification will go once you choose to activate the mailbox. The mailbox you created will remain in a "Pending" status and will not be enabled until you choose to "Activate".

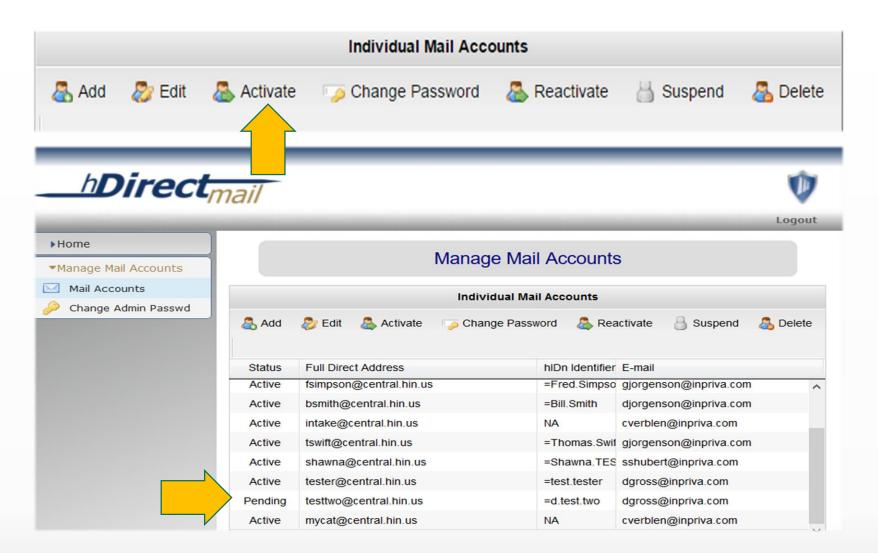

Click on the "Pending" user you want to activate to highlight it. Then click "Activate" to enable the user mailbox and send the user login information to access their new Direct mailbox.

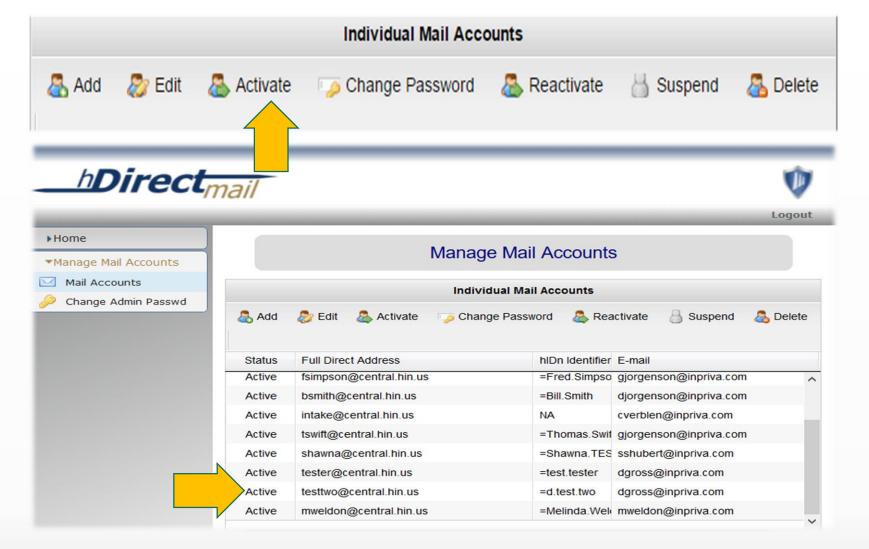

The "Pending" user status will change to "Active". This will indicate the user mailbox has been enabled and the personal email you associated with the account has been sent user first time login information.

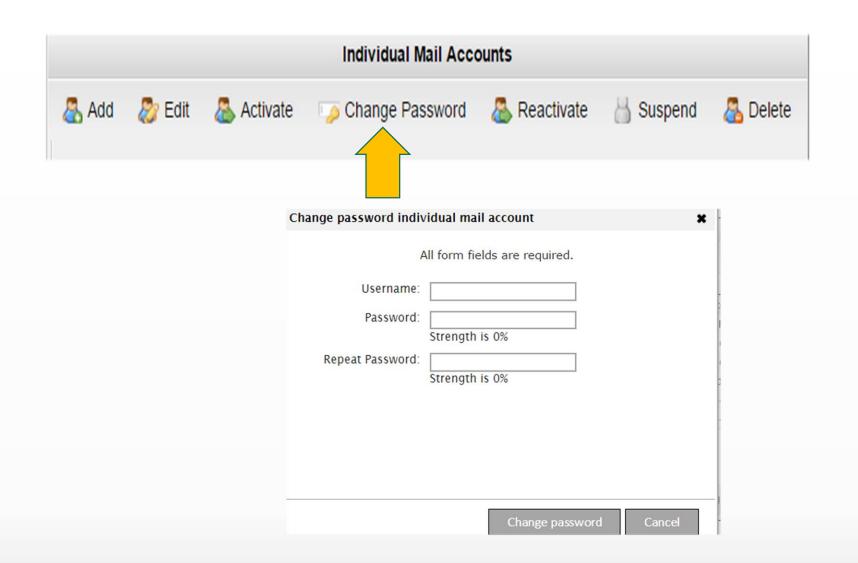

To update passwords for any user, identify the Username and enter a new password for the user and then confirm the new password.

| Individual Mail Accounts |                                                            |  |  |  |  |
|--------------------------|------------------------------------------------------------|--|--|--|--|
| Add & Edit               | Activate 🔑 Change Password 🔠 Reactivate 🛗 Suspend 🔼 Delete |  |  |  |  |
|                          | Edit individual mail account                               |  |  |  |  |
|                          | All form fields are required.                              |  |  |  |  |
|                          | Username: jdoe@gpjtest4.direct.alohr.alabama.gov           |  |  |  |  |
|                          | First Name: Jane                                           |  |  |  |  |
|                          | Last Name: Doe                                             |  |  |  |  |
|                          | Email: jdoe@inpriva.com                                    |  |  |  |  |
|                          |                                                            |  |  |  |  |
|                          |                                                            |  |  |  |  |
|                          |                                                            |  |  |  |  |
|                          |                                                            |  |  |  |  |
|                          | Update account Cancel                                      |  |  |  |  |

Click on "Edit". Type in the Username you need to edit fields for. Note: You cannot change the username of a mailbox, but you can edit the first name, last name and email address for that mailbox.

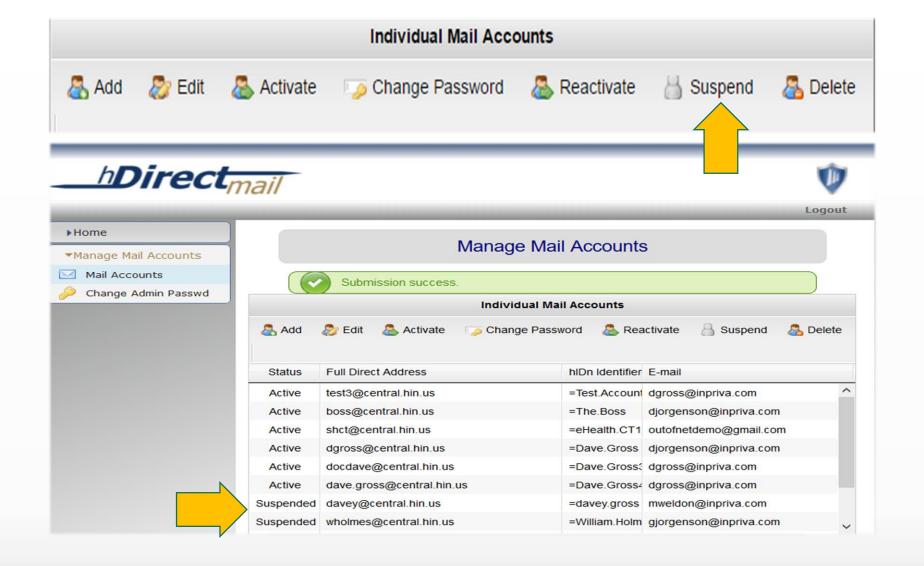

Click on the address you want to suspend to highlight, then click "Suspend". This immediately restricts login and messages for that user until the user is reactivated.

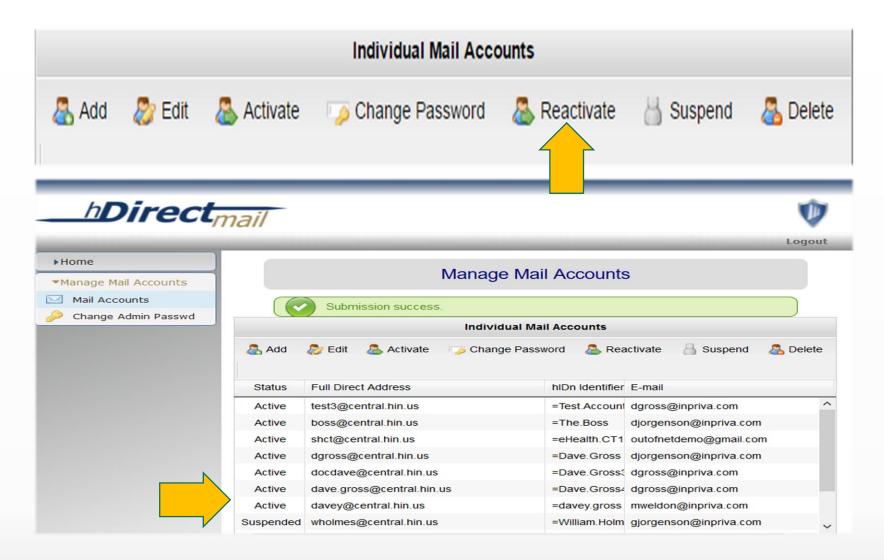

Click on the user you wish to reactivate to highlight it, then click "Reactivate". This will immediately reactivate the user mailbox.

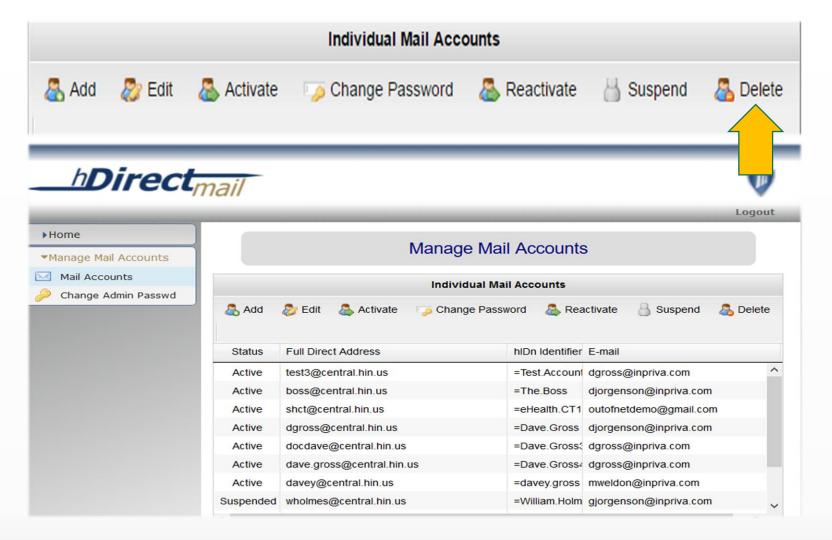

Click on and highlight the user you want to delete.

This will delete the user mailbox from the Admin Portal. The Direct address and its mail will be placed in secure archival for a limited time before destruction. Therefore, the Username continues to exist until destruction and cannot be reused until that time.

## Need to review this guide again 🕜

| h <b>Direct<sub>mail</sub></b> |                 |                         | Log |
|--------------------------------|-----------------|-------------------------|-----|
|                                | Customer Login  |                         |     |
|                                |                 |                         |     |
|                                | Direct Address: |                         |     |
|                                | Password:       |                         |     |
|                                | Submit          |                         |     |
|                                |                 | hDirectMail Admin Guide |     |

A link to this guide can be found on the Administrator Login page

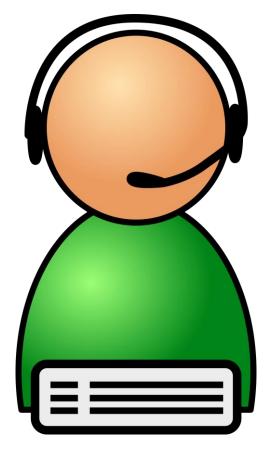

Helpdesk using your standard email: <a href="mail@helpdesk.inpriva.net">hdirectmail@helpdesk.inpriva.net</a>

Helpdesk using your Direct email: <a href="helpdesk@support.inpriva.net">helpdesk@support.inpriva.net</a>

By Phone: 866-936-1423

8:00 am and 5:00 pm MT, Monday - Friday.

# Helpdesk Contact